# **LOCAL BUDGET** PREPARATION

## Important Dates

Fiscal Year - January 1st to December 31<sup>st</sup>

**Local Annual General Meeting** – by December 31st of each year.

**Submission of Approved Local Budge**t – by January 31st of the budget year.

Funding Cut-Off - February 28<sup>th</sup> if no budget submitted. Contact UNA's Secretary Treasurer for further information.

## STEP 1

## Gather & Review Info

Review previous budgets & financial statements, noting where your Local was over-budget, onbudget, or under-budget & why. Identify events & key dates in the upcoming year & their associated costs, such Review UNA's Funding Policy & Local Bylaws. Check your Local's duespayer calculations for accuracy.

# STEP 2

## Collaborate & Set Goals

as AGM, Demand Setting, educational opportunities, & affiliate events.

Preparing a budget is not only about spending appropriately; it is also about group goal setting & prioritizing. The most important part of preparing a budget is the planning stage, and Treasurers cannot plan the Local's future alone.

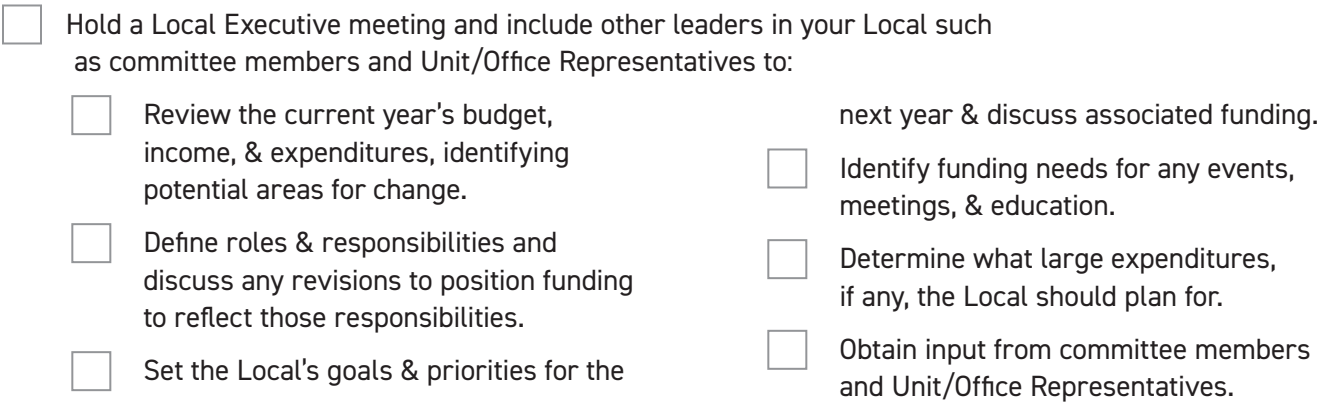

## STEP 3 Draft Your Budget in DMS

Helpful Hints:

- › Use the "notes" function to document Local goals, details about the budget lines/ sections, & other information that will help your Local in the future.
- › Enter budget items in order of priority, as per Funding Policy #13 Local Funding.
- › Circulate the draft to your Local Executive or hold another meeting to review the draft & make any revisions.

# STEP 4

### Approve the Budget

Once you have a draft finalized, it needs to be approved by your membership. To approve the budget, a majority of members present at your Local AGM must vote to approve it. At the AGM:

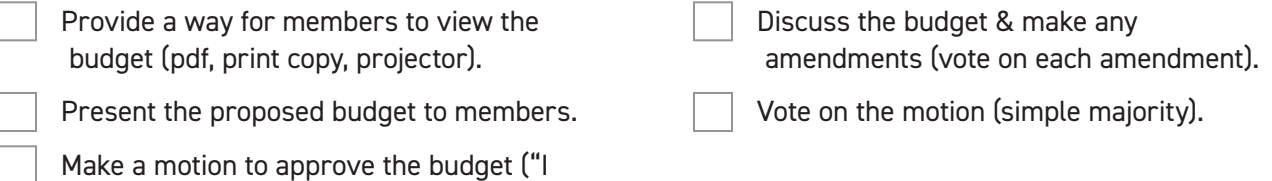

move we approve the budget for X year").

Ensure the meeting minutes capture the motion, who made it, any amendments or important discussion, & the result of the vote. **Always keep copies of Local meeting minutes.**

# STEP 5

### Submit the Budget

Once a motion to approve the budget has been passed at the Local AGM, make any amendments arising from your AGM on the budget form in DMS, then review the budget one more time to ensure it is complete & accurate.

To finalize and submit the budget, fill out the bottom of the DMS budget form with the meeting & motion information, confirm the motion was passed, then click "Approve & Submit to Finance." **Once the submission button is clicked, the budget form is locked & can no longer be changed.**

## Missed something?

Any expenses that aren't accounted for in the budget or exceed the amount approved in the budget need membership approval at a Local meeting. For example, if the Local budget did not include funds for a Nurses' Week event but the Local decides to hold one, a motion must be approved at a Local meeting to allocate funds to that event. When submitting any expense claims for that expense, include the motion wording & date in the notes. Generally, making a motion at a Local meeting for large expenditures, even when within the scope of the budget, is good practice.